# Your monthly newsletter,<br>written for bu ritten for humans not geeks **OCTOBER 2021** TECHNOLOGY INSIDER

### **Software updates: Your business's secret data security weapon**

**You know that feeling when you look in your phone's app store, and there are 29 apps asking to be updated? Yes, everyone gets annoyed with this sometimes.**

What's worse is when you're working on your work computer, and software pings up a message saying it needs to be updated. At least phone apps don't take long and don't interrupt you that much. On your computer it's too easy to hit "remind me later" and forget it.

Often these updates are known as patches. And they're there to keep your business safe.

When a vulnerability is found in a piece of software or an operating system, the developers work really fast to create a small update – the patch – that fixes the vulnerability. This is like a plaster, until a full update is created.

It's risky to ignore any updates. A recent study found that today's top 4 most exploited vulnerabilities were discovered between 2018 and 2020.

The fact that they're still in the top4 shows that many businesses are skipping updates!

**The answer is simple: Get your IT partner to make sure all your software is always up-to-date. This can be done remotely and easily with minimal disruption to you and your team.**

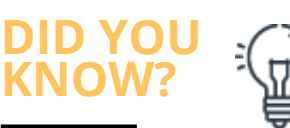

#### **Did you know… about dynamite phising?**

Dynamite phishing is where "adult content" is emailed to you. The criminals behind it are hoping you'll click a link and give them access to your computer (that's what phishing is).

It's often aimed at male names, and there's been a **974% spike in it recently.** Use security software and staff training to stay protected.

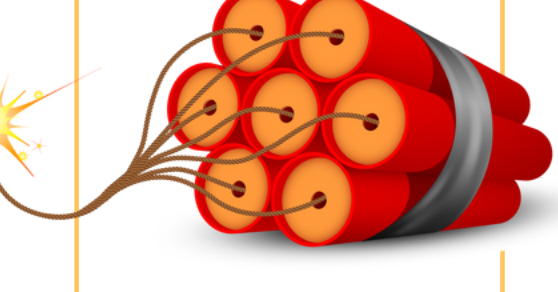

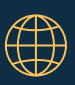

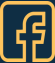

# **Tech® logy** update

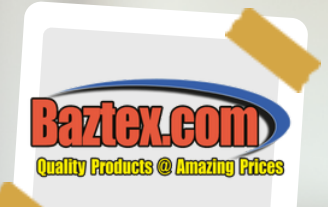

**With more of us working remotely now, coffee shops are getting busier again as we look for somewhere other than home to work.**

**But while it can be great for getting rid of distractions, it's not so good for security.**

**That's because public Wi-Fi is a hotspot for data theft. Any data sent over public Wi-Fi that doesn't need a password to access is vulnerable to theft or manipulation from someone else using that network.**

**And it's not just other Wi-Fi traffic you need to consider. There are also fake networks to be wary of. You think you're connecting to the coffee shop's Wi-Fi… but how do you know it isn't a fake version with the same name?**

**As soon as you log on, they can suck up all of your credentials and any other personal data on your device.**

**If your team is using public Wi-Fi regularly, best practice is to use a VPN (Virtual Private Network) to keep your data safe. This acts as a private tunnel for your device to connect to a private network, keeping your info safe.**

# **BRANDARY RADIO**

## **FUN TECH QUIZ Test your team at your next Zoom quiz**

The loser buys the virtual beers...

- 1. What is OS an abbreviation for?
- 2. What kind of file does the .tmp extension usually refer to?
- 3. What was the first computer with <sup>a</sup> colour display?
- 4. What was the name of the first computer programmer?
- 5. What is <sup>a</sup> computer's main circuit board called?

The answers are below**.**

1) Operating System 2) It's a temporary file 3) Apple 1 4) Ada Lovelace 5) Motherboard

# *INSPIRATIONAL QUOTE OF THE INSPIRATIONAL QUOTE OF THE MONTH*

"It's fine to celebrate success but it is more important to heed the lessons of failure." *Bill Gates*

# Tech Fact#1

The name Google was accidental. It was <sup>a</sup> spelling error by the original founders who thought they were going with Googol

### Tech Fact#2

Samsung is 38 years and <sup>1</sup> month older than Apple

## Tech Fact#3

51% of internet traffic is nonhuman. 31% of that is made up Of hacking software, spammers and malicious <sup>p</sup>hishing

# **MICROSOFT 365 TIP**

**l T a e s a m fe s w h a y e s a b r een the breakout star of the keyboard sh s. Here are some Windows meeting: ortcuts for your next Teams**

- **Go to Search: Ctrl <sup>+</sup> E**
- **Tu r n your camera off: Ctrl+Shift+O**
- **M u t e yourself: Ctrl+Shift+M**
- **B ackground blur: Ctrl+Shift+P Zo o m : C r**
- **G o y o u r l+ f = ile to zoom in and Ctrl+- to zoom out s: Ctrl+6**

# **BEFORE LONG YOU WILL BE TARGETED BY RANSOMWARE**

**Here's a scary thought: As the fastest growing cyber-crime, ransomware is big business. And it's businesses like yours that are prime target.**

Ransomware is where your data is encrypted until you pay a ransom fee. It's terrifying to see, and very hard to undo once an attack has launched.

Criminals are targeting small and medium sized businesses because many don't take cyber security seriously enough.

It only takes one click on one bad link to let a criminal into your system. Once in, they will spend weeks hidden in the background, secretly preparing an attack.

Their primary goal is to stop your IT partner from kicking them out once the attack has started.

Here's the answer: You need a blend of

appropriate security software and staff training to protect your business.

You WILL be targeted at some point; this is a reality for all businesses in 2021. Whether or not your business succumbs to that attack depends on how prepared you are.

Do you know how resilient your business would be if it were hit with ransomware? We can tell you.

Let's jump on a 15 minute video call. You can talk to our chief security expert Your Name, who will ask you a short number of questions about your business and its IT.

No tech talk, we promise. Just a good productive conversation about protecting your business.

**Visit www.baztex.com**

# **QUESTION**

**Can <sup>I</sup> take <sup>a</sup> screenshot in Windows 10?**

#### **ANSWER**

Yes! The easiest way to capture and save <sup>a</sup> copy of your entire screen is to hit the Windows key <sup>+</sup> Print Screen key. Your picture will be saved to the Pictures <sup>&</sup>gt; Screenshots folder.

**QUESTION**<br>How can I see much storage **How can I see much storage space my apps are taking up?**

#### **ANSWER**

Sometimes if your computer is<br>running slowly it's a good idea to remove some apps you no<br>longer use. To see how much storage space they're taking up, go to Settings > System ><br>Storage. Then look at the drive<br>you want to search (This PC, for example) and click Apps & Games.

# **Let's talk on a video call**

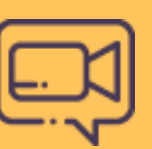

#### **Three questions for you:**

- 1. Do you currently have an IT support company?
- 2. How happy are you with them?  $\hspace{0.1mm}$
- 3. If the answer isn't "I'm so delighted, I daydream about them and write them little  $\hspace{0.1mm}$ love notes" let's jump on a video call.

The events of the last few years have taught businesses just how important it is to get proactive, responsive IT support.

**We're now taking on new clients**

Set up a 15 minute exploratory video call at **www.baztex.com**

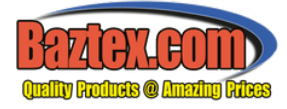

#### **This is how you can get in touch with us:**

**CALL:** 01479 811799 **| EMAIL: sales@baztex.com WEBSITE:** www.baztex.com

### **QUESTION**

**Can I get rid of the ads on my start menu?**

#### **ANSWER**

Yep!<br>Go to Settings > Personalisation > Start. Then turn off the *Occasionally show suggestions in Start* toggle switch